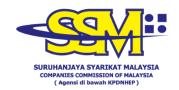

## FREQUENTLY ASKED QUESTIONS

## REGISTER EZBIZ USER ACCOUNT DURING MOVEMENT CONTRAL ORDER (MCO)

| NO. | QUESTION                                                                                                    | ANSWER                                                                                                    |
|-----|----------------------------------------------------------------------------------------------------|----------------------------------------------------------------------------------------------------|
| 1.  | How to apply for business registration with SSM during the Movement Control Order (MCO) period?                                                                                 | For business registration applications, the owners and partners are encouraged to use the online service through Ezbiz Online ezbiz.ssm.com.my                                                                                                    |
|     |                                                                                                    | Before using the Ezbiz Online service, the owners and partners need to register a User Account (Sign Up) and activate the User Account by attending the nearest SSM office for the safety of users of the Ezbiz Online service.                      |
|     |                                                                                                    | The owners & partners whose residential address in the state is not involved with Movement Control Order (MCO) must come in person to the nearest SSM office by bringing MyKad / MyPR.                                                               |
| 2.  | I'm in a state that was announced to be involved with the Movement Control Order (MCO) which the SSM office is not operating, how can I activate the Ezbiz Online user account? | The business registration owners and partners can forward Ezbiz user account activation application emails (using emails registered on Ezbiz Online) by attaching mandatory documents to the email "ezbizactivation@ssm.com.my".                     |
|     |                                                                                                    | The documents are as follows:  i) Copy of Identity Card (NRIC) front and back (encouraged in color);                                                                                                    |
|     |                                                                                                    | ii) Picture of the applicant with the identity card held at neck level. Make sure the picture has a high resolution so that the details on the identity card (NRIC) are clear and it is advisable to take a picture against a blank wall background; |
|     |                                                                                                    |                                                                                                    |

|    |                                                                                                    | Image Example:                                                                                                    |
|----|----------------------------------------------------------------------------------------------------|----------------------------------------------------------------------------------------------------|
|    |                                                                                                    | <ul><li>iii) Submit one of the official documents<br/>such as driving license / Passport /<br/>Birth certificate / bill. utilities or<br/>official documents in their own name;</li></ul>                                                                             |
|    |                                                                                                    | Note:<br>This procedure only applies during the PKP<br>period or until a date determined by the<br>National Security Council (NSC).                                                                                                    |
| 3. | I was registered as a user of Ezbiz Online portal but forgot about my password. How can I retrieve a new password? | Please click the forgotten password to get a new password and if you still have any technical problems you can forward an email (using the email registered at Ezbiz Online) to <a href="mailto:enquiry@ssm.com.my">enquiry@ssm.com.my</a> of any further assistance. |
| 4. | How do I change the email address that has been registered on the Ezbiz Online portal?                             | Please forward the application by using the latest / active email along with the documents as in item 2 to "ezbizactivation@ssm.com.my".                                                                                                    |
| 5. | How much time does it take to process Ezbiz user account activation application via email?                         | Applications for activating user account by email will be processed within three (3) working days.                                                                                                    |
| 6. | Can I share my Ezbiz Account ID and password with others?                                                          | No. It is the responsibility of the owners and partners to protect their Ezbiz Account ID and password information so that it is not misused by others.                                                                                                    |